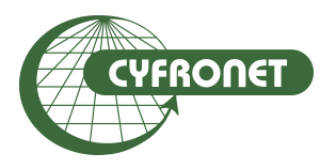

## **Academic Computer Centre CYFRONET AGH**

Maciej Czuchry, Klemens Noga

Efficient usage of HPC systems for Cryo-EM data processing

## Agenda <sup>2</sup>

#### Ø **Prometheus & Zeus clusters at ACC Cyfronet AGH**

- $\triangleright$  available resources
- $\triangleright$  access to clusters/data transfer

#### Ø **Performing calculations**

- $\triangleright$  batch scripts
	- $\triangleright$  sequential and parallel runs
	- $\triangleright$  software environment management using Modules/Lmod
- $\triangleright$  GUI on computing resources
- $\triangleright$  best practices
- Ø **Documentation and users support**
- Ø **Questions and exercises**
- Ø **Zeus & Prometheus as a part of PLGrid Infrastructure**
- Ø **Access to PRACE resources**

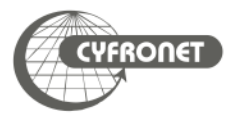

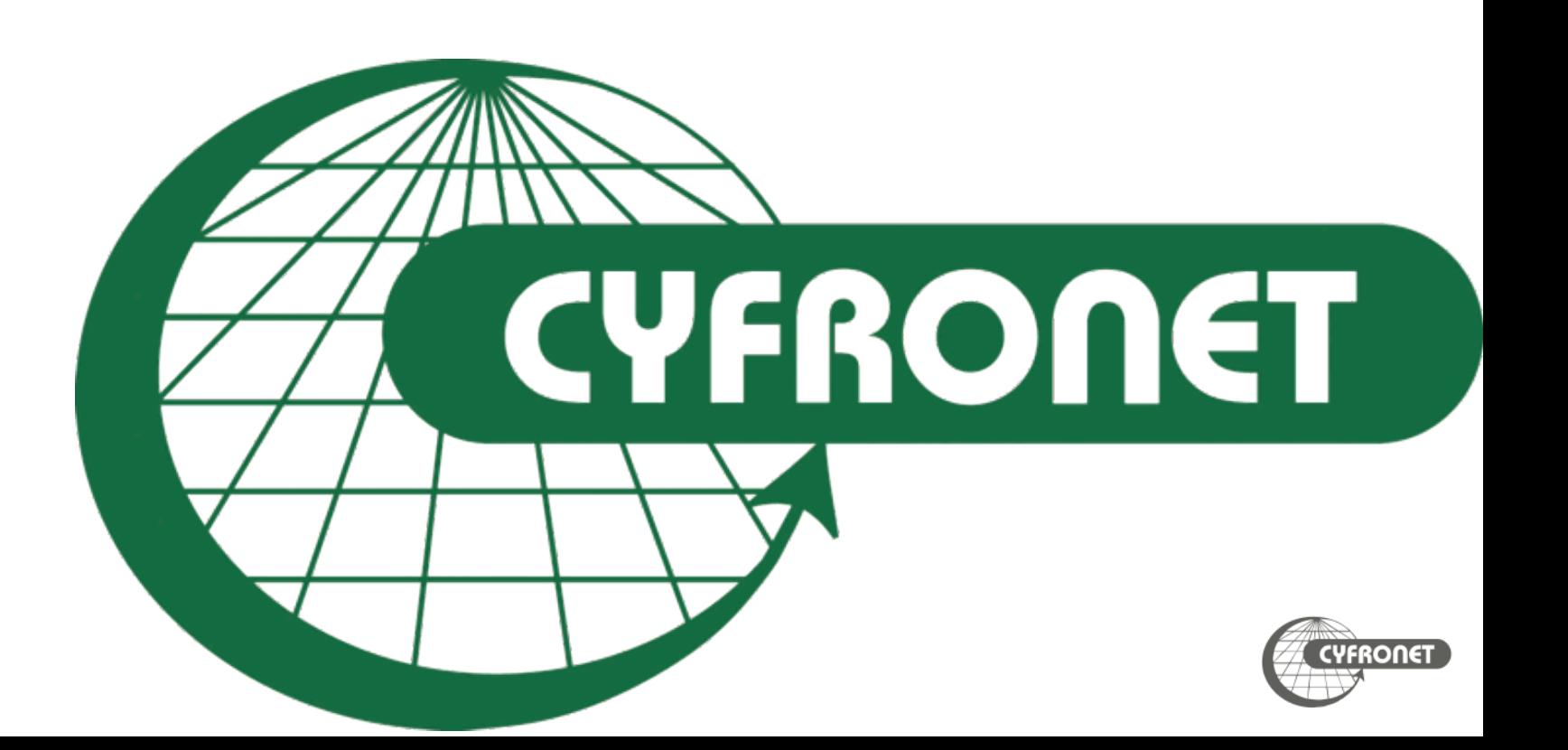

#### Academic Computer Centre Cyfronet AGH

#### ØThe biggest Polish Academic **Computer Centre**

- Ø **45+ years of experience** in IT provision
- Ø Centre of excellence in **HPC, Grid and Cloud Computing**
- Ø Home for **Prometheus** and **Zeus supercomputers**
- Ø **LUMI** consortium partner (EuroHPC pre-exascale supercomputer)
- ØLegal status: an **autonomous** within AGH University of Science and Technology
- $\triangleright$  Staff: >150, ca. 60 in R&D
- ØLeader of **PLGrid**: Polish Grid and Cloud Infrastructure for Science

ØNGI Coordination in **EGI e-Infrastructure**

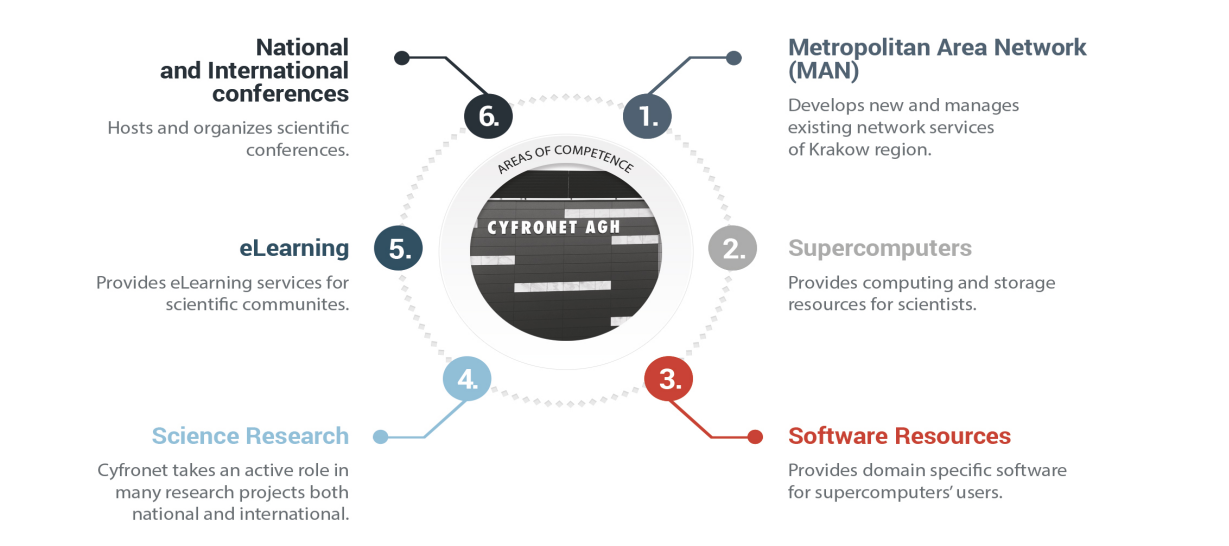

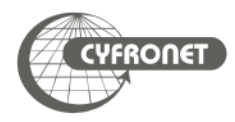

## Academic Computer Centre Cyfronet AGH

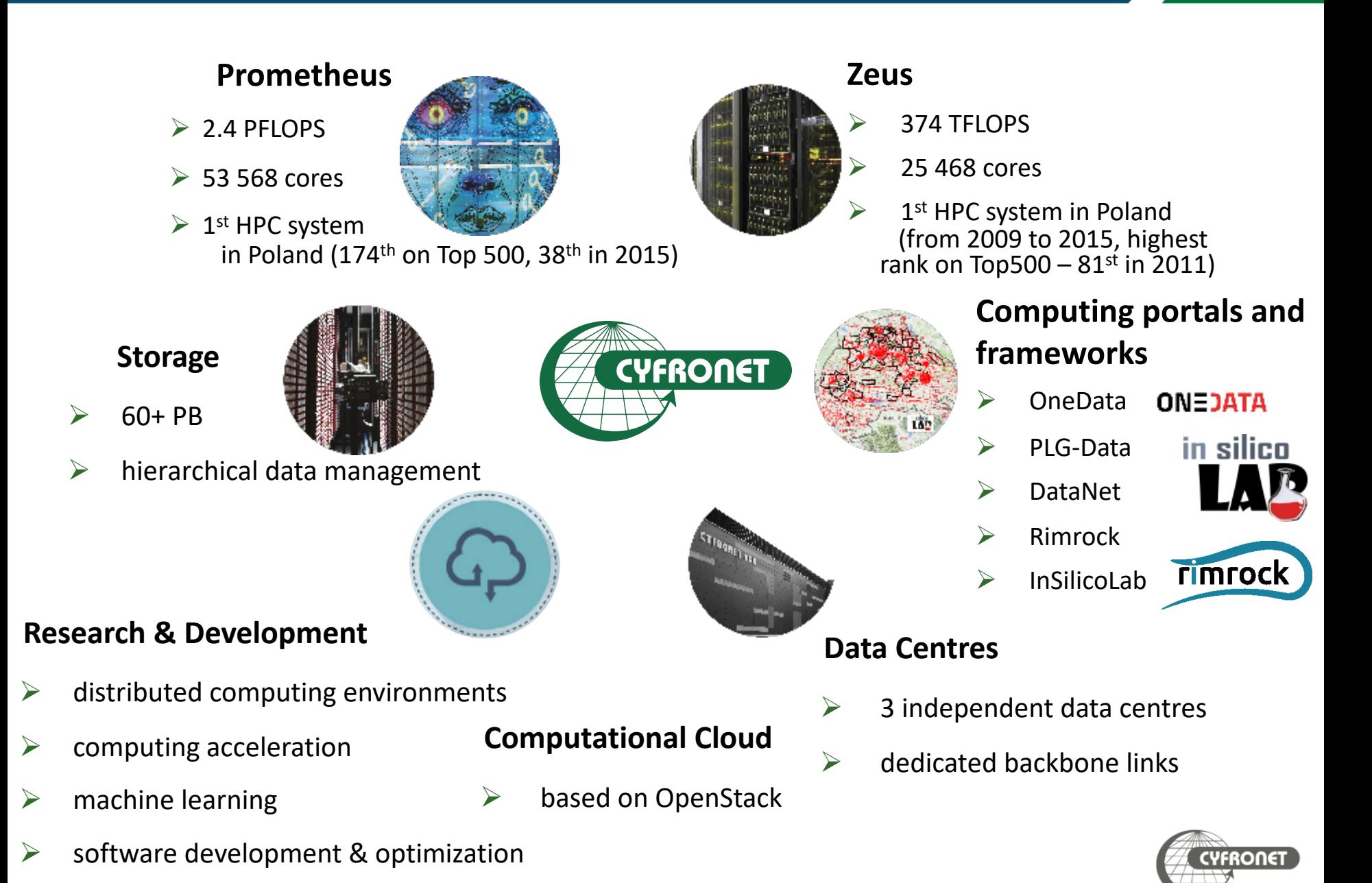

- $\geq 4$  main links to achieve maximum reliability
- $\blacktriangleright$  Each link with 7x10Gbps capacity
- ØAdditional 2x100Gbps dedicated links
- ØDirect connection with GEANT scientific network

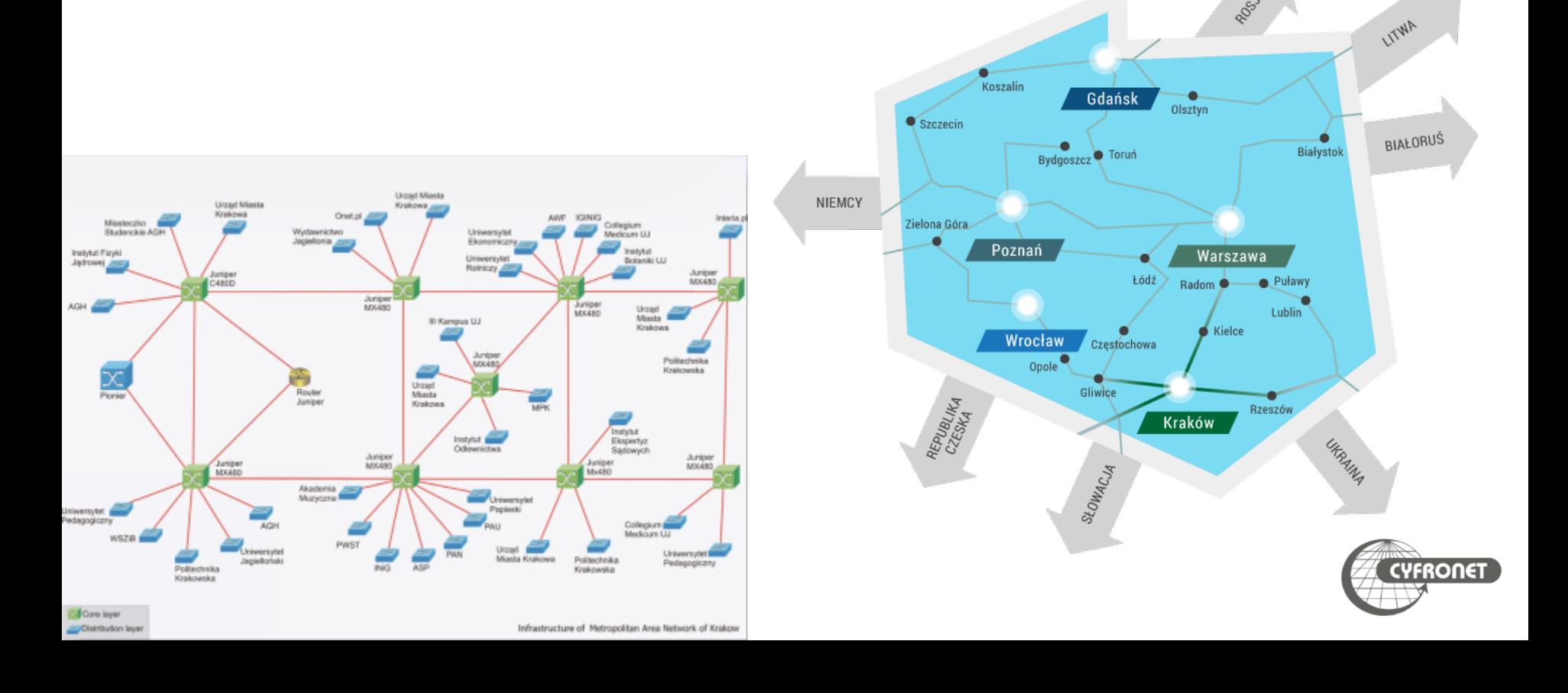

### **Prometheus**

## The fastest supercomputer in Poland:

- $\triangleright$  Installed in Q2 2015 (upgraded in Q4 2015)
- $\triangleright$  Centos 7 + SLURM
- $\triangleright$  HP Apollo 8000 direct liquid cooling PUE 1.06
	- $\geq$  20 racks (4 CDU, 16 compute)
- Ø2232 nodes, 53 568 CPU cores (Haswell, Xeon E5-2680v3 12C 2.5GHz), 279 TB RAM
	- $\geq$  2160 regular nodes (2 CPUs, 128 GB RAM)
	- $\triangleright$  72 nodes with GPGPUs (2x NVIDIA Tesla K40 XL)
	- $\triangleright$  4 islands
- $\geq$  2.4 PFLOPS total performance (Rpeak)
- $\ge$  <850 kW power (including cooling)
- Ø**TOP500**: current 326th position, highest: 38th (XI 2015)

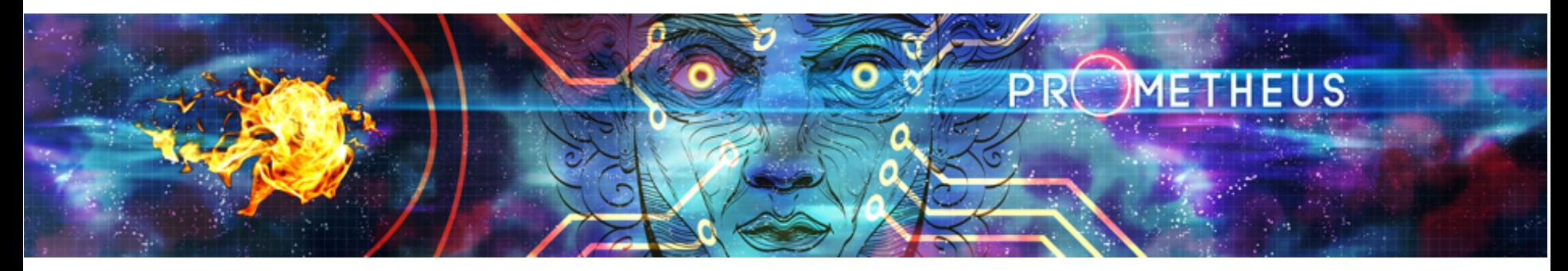

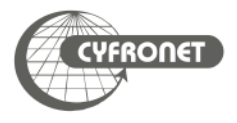

## ØSupercomputers from Poland

## Ø288 – Prometheus (ACC Cyfronet AGH) – 2.4 Pflops (PLGrid)

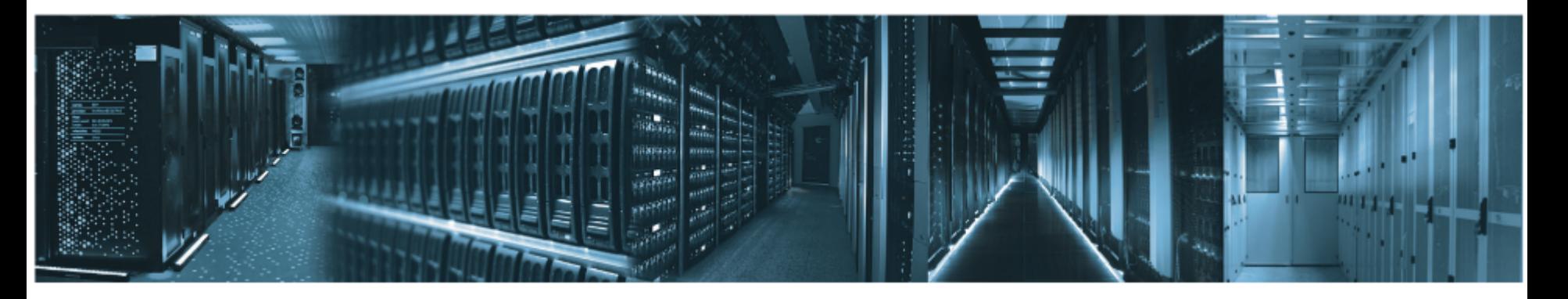

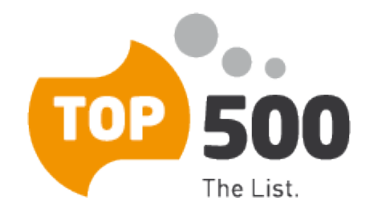

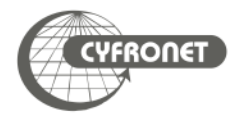

## ØSupercomputers from Poland

- Ø86 Eagle II (PSNC)
- Ø288 Prometheus (ACC Cyfronet AGH) 2.4 Pflops (PLGrid)

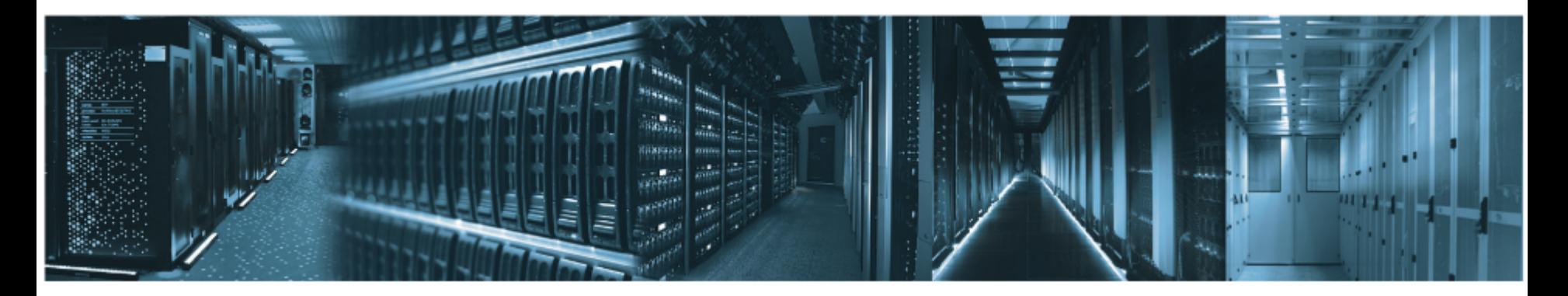

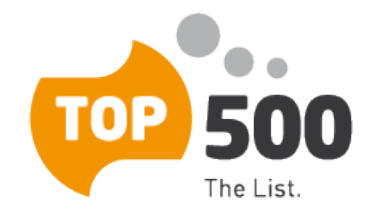

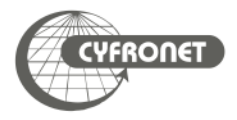

- $\triangleright$  Prometheus consist user interface nodes (UI), service nodes and worker nodes
	- <sup>Ø</sup> worker nodes (2 232 nodes, each witch 2x Intel Xeon E5-2680v3 processors)
		- $\geq$  72 nodes with additional GPPGU (2x nVidia Tesla K40XL)
		- $\geq$  3 big memory nodes (2x Intel Xeon Gold 6128, 12 x 3.4 GHz, 768 or 1536 GB)
		- $\geq$  4 ML/AI nodes (2 x Intel® Xeon® Gold 5220, 36 x 2.2 GHz, 386 GB, 8 x NVIDIA V100 SXM2 32GB HBM2)

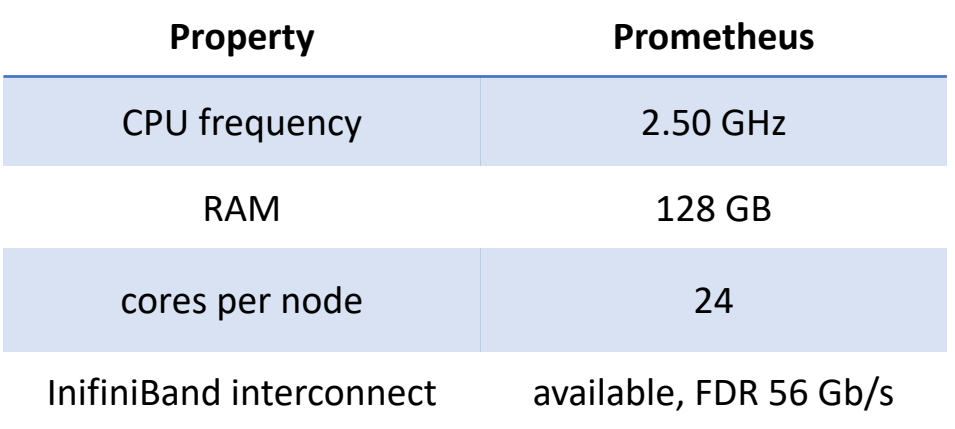

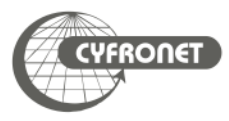

#### Access to computing clusters 11 and 11 and 12 and 11 and 11 and 11 and 11 and 11 and 11 and 11 and 11 and 11 and 11

- $\triangleright$  All PLGrid HPC clusters use Linux as OS
	- $\triangleright$  Scientific Linux 6 on Zeus
	- $\triangleright$  CentOS 7 on Prometheus
- $\triangleright$  HPC clusters contain
	- $\triangleright$  user interface (UI) node(s)
	- $\triangleright$  computing nodes (a.k.a worker nodes)
- <sup>Ø</sup> User interface **must not be used** for computing
- $\triangleright$  Fair share between users tasks and computations provided by queuing system
	- <sup>Ø</sup> SLURM on Prometheus & Zeus

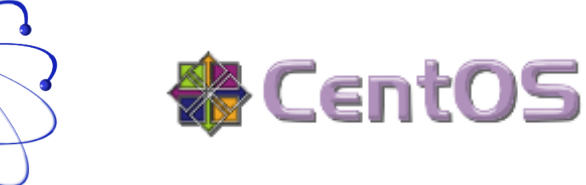

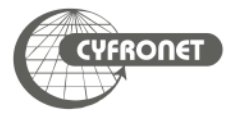

#### Access to computing clusters

- > User log on user interface (UI[\) node using SSH protocol](http://babun.github.io/faq.html)
	- $\triangleright$  UI names:
		- > login@zeus.cyfronet.pl
		- > login@prometheus.cyfronet.pl (login@pro.cyfronet.pl)
	- $\triangleright$  SSH clients
		- $\ge$  on Linux and MacOS included in OS
			- $\triangleright$  ssh com[mand in terminal](http://winscp.net/)
		- $\epsilon$  on Windows
			- <sup>Ø</sup> PuTTY http://www.chiark.greenend.org.uk/~sgtatham/putty/
			- <sup>Ø</sup> KiTTY http://www.9bis.net/kitty/
			- $\triangleright$  Babun http://babun.github.io/faq.html
			- <sup>Ø</sup> MobaXterm http://mobaxterm.mobatek.net
	- $\geq$  copying files and directories
		- $\geq$  on Linux and MacOS included in OS
			- $\triangleright$  SCP command in terminal
		- $\triangleright$  on Windows
			- WinSCP http://winscp.net/
- $\triangleright$  Storage of data NFS (quite slow, should not be used for heavy I/O calculations)
	- $\triangleright$  \$HOME user's home directory
		- $\triangleright$  quota 40 GB
	- <sup>Ø</sup> \$PLG\_GROUPS\_STORAGE additional storage gained through PLGrid grants system
- $\triangleright$  Temporary scratch file systems
	- $\triangleright$  \$SCRATCH distributed scratch Lustre file system
		- $\triangleright$  accessible from all nodes of cluster (including UI)
		- $\triangleright$  \$TMPDIR and \$SCRATCHDIR unique subdirectories on \$SCRATCH created for the job at it's start
- To check quota use pro-fs

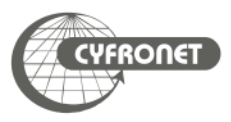

- $\triangleright$  Scientific software usually needs specific runtime environment (i.e. additional libraries) and sometimes technical knowledge is needed to install them efficiently
- $\triangleright$  Modules and Lmod packages are solutions for loading runtime environments on every cluster in PLGrid infrastructure
- $\triangleright$  Advantages
	- simplicity of preparing software to run efficiently
	- <sup>Ø</sup> computation scripts could be transferable between HPC clusters
	- <sup>Ø</sup> possibility of concurrent runs of different versions of software
	- <sup>Ø</sup> on hybrid HPC systems transparent switching to most efficient version of software
- $\triangleright$  Drawbacks
	- $\geq$  additional command to remember .-)

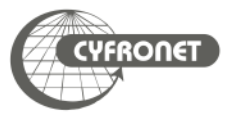

- $\geq$  Load environment for scientific package
	- $\ge$  module add  $\le$ module-name $\ge$  (i.e. module add plgrid/apps/r)
	- $\ge$  module load  $\le$ module-name $>$  (i.e. module load plgrid/apps/matlab)
- Remove module
	- $\ge$  module rm  $\le$  module-name $\ge$  (i.e. module rm plgrid/apps/r)
	- <sup>Ø</sup> module unload <module-name> (i.e. module unload plgrid/apps/matlab)
- $\triangleright$  Listing of all available modules
	- $\triangleright$  module avail
	- $\ge$  module avail plgrid/tools (only from tools branch)
	- $\rightarrow$  module avail plgrid/apps/r (all available R versions in plgrid/apps)
	- $\triangleright$  module spider python (all available Python versions)
	- $\gamma$  module spider "/r/" (all available R versions, regexp search)
- $\triangleright$  Listing of loaded modules
	- $\rightarrow$  module list

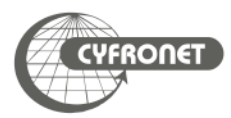

- $\triangleright$  Clearing all loaded modules
	- $>$  module purge
- $\triangleright$  Saving collection of modules for later use, restoring it and listing saved collections
	- $\rightarrow$  module save [collection]
	- $\rightarrow$  module restore [collection]
	- $>$  module savelist
	- $\rightarrow$  module describe [collection]
	- $\geq$  ml is shorthand for module command
		- $>$  ml = module list
		- $\Box$  ml  $\Box$ module-name> = module load  $\Diamond$ module-name>
		- $> m$ l  $-\le m$ odule-name $> m$  module unload  $\le m$ odule-name $>$
		- $>$  ml av  $\leq$ string $>$  = module avail  $\leq$ string $>$
	- $\triangleright$  Getting help
		- $>$  module help
		- $> m<sup>1</sup> h$

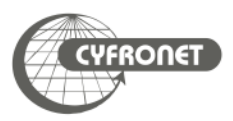

#### Software – modules

- $\geq$  Each software package installed in PLGrid infrastructure has it's own module
	- <sup>Ø</sup> plgrid/<branch>/<software-name>/<version>
- $\triangleright$  Branch kinds
	- $\geq$  apps for most of scientific packages
	- $\lambda$  libs for software libraries
	- $\triangleright$  tools for toolkits and helper packages
- $\triangleright$  User's own modules
	- $\epsilon$  module use path adds path with additional modules
- $\triangleright$  Examples:
	- <sup>Ø</sup> plgrid/tools/intel/19.0.5
	- $>$  plgrid/apps/r/3.6.0
	- $\geq$  plgrid/tools/python/3.6.5
	- $>$  plgrid/apps/relion

https://apps.plgrid.pl/

- $\triangleright$  User interact with SLURM queuing system using commands
	- $\geq$  sbatch to submit new job to queue
	- $\triangleright$  Squeue gives information about jobs running in queuing system
	- $\triangleright$  scancel deletes jobs from queue
	- $sinfo/scontrol gives detailed information about queue, job or node$
	- Smap gives graphical information about state of HPC cluster
	- $\triangleright$  Srun runs interactive job or step in batch job
- <sup>Ø</sup> Each job has got **unique job identifier** (jobID)

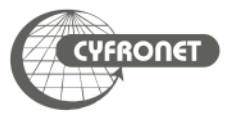

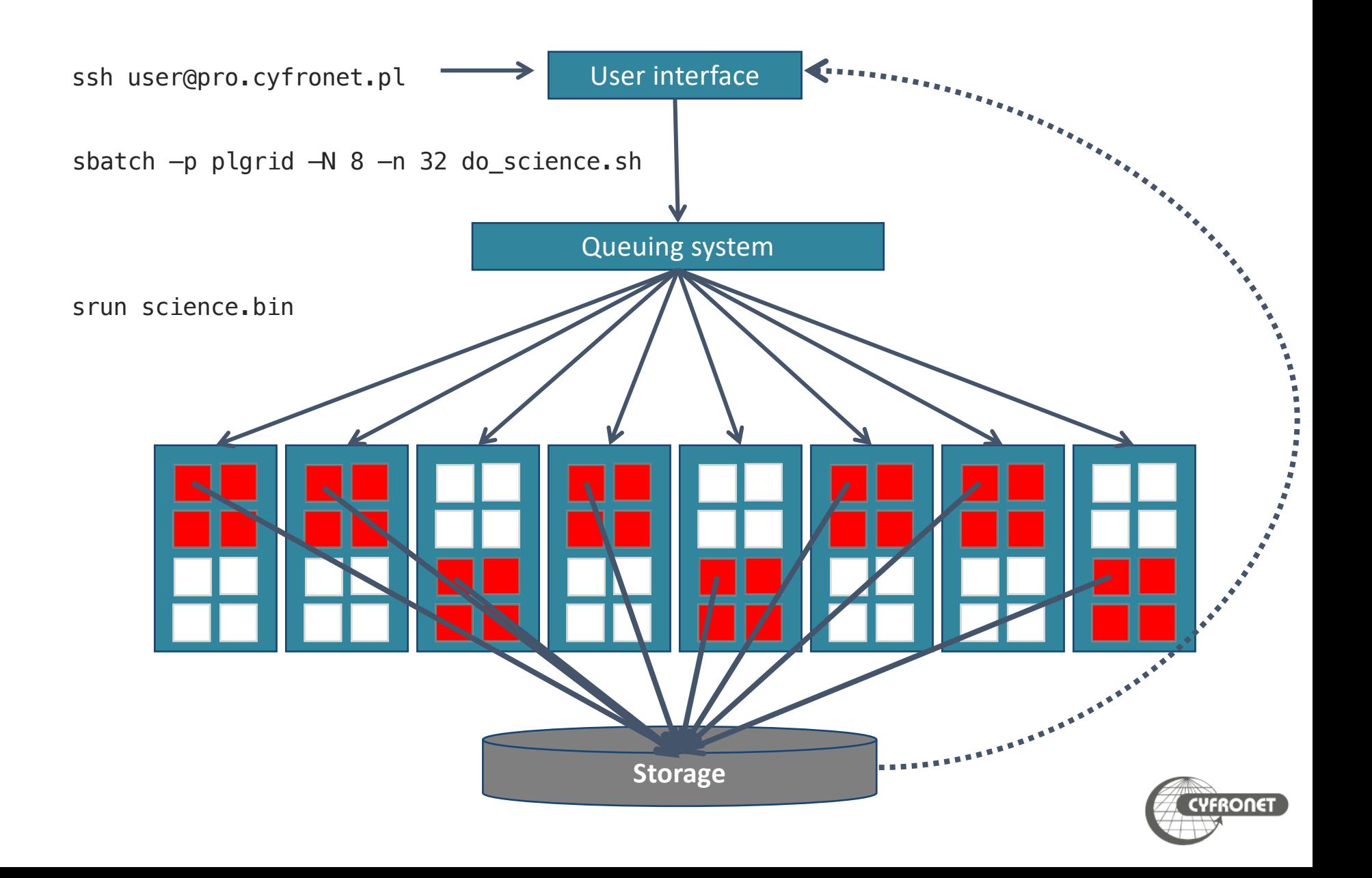

- $\triangleright$  Queuing system
	- <sup>Ø</sup> manage all computational task on cluster
	- monitor available resources
	- acts as matchmaker between needs of jobs and resources
	- <sup>Ø</sup> empowers fair share between different users
- <sup>Ø</sup> All computational tasks are run as **jobs** queued in **queues** and run according to their priority and available resources.
- $\triangleright$  Priority of job depends on
	- amount of resources obtained by user in computational grant
	- $\geq$  amount of resources requested by job
		- <sup>Ø</sup> **maximum wall time of computation** is most essential resource
	- $\epsilon$  amount of other resources concurrently used by job's owner

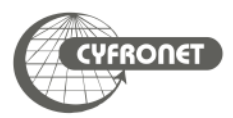

## Queuing systems in PLGrid

- $\triangleright$  HPC clusters available in PLGrid use several kinds of queuing systems
	- <sup>Ø</sup> SLURM (http://slurm.schedmd.com)
	- <sup>Ø</sup> PBS Pro (http://pbspro.org)

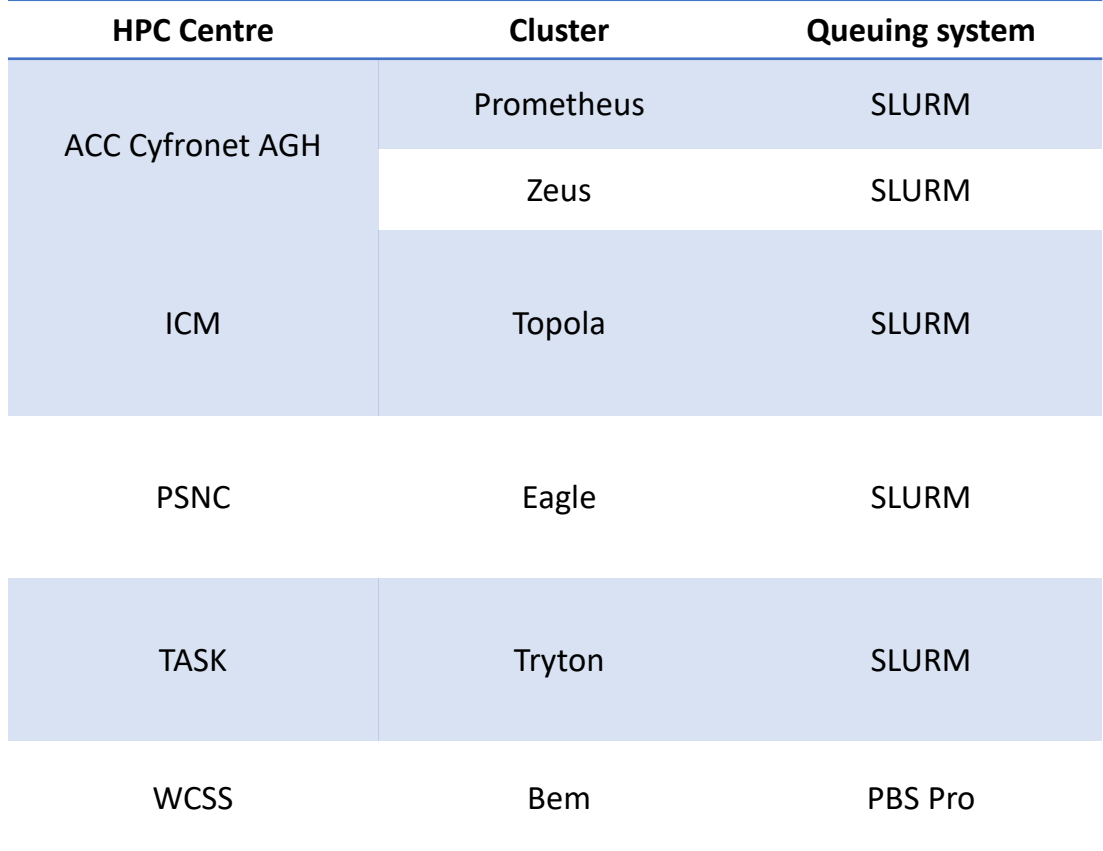

- $\geq$  Command sbatch submits new job in queue
- $\triangleright$  All parameters describing job's requirements could be included in batch script and given to queuing system using command
	- $\ge$  sbatch [options] script.slurm
- $\triangleright$  Example script

```
#!/bin/env bash
```

```
# Commands that will be run after start of the job
echo "Computation started on work node: "; 
hostname
```

```
module add plgrid/apps/matlab
```

```
matlab -nodisplay <matlab.in >matlab.out
```
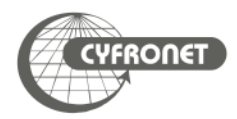

- $\triangleright$  Commands squeue and pro-jobs give view of jobs scheduled in queuing system
- $\triangleright$  Jobs States
	- $\triangleright$  PD queued
	- $\triangleright$  R running
	- $\triangleright$  CF configuring (resources for job are being prepared)
- $\triangleright$  Additional helpful flags
	- $\rightarrow$  squeue --user \$USER information about \$USER's jobs
	- $\rightarrow$  pro-jobs -j <jobID> information about specified jobs
	- $\rightarrow$  pro-jobs -N additional information about information about exec nodes
	- $\frac{p}{p}$  pro-jobs  $-q/-r$  information about queued (pending)/running jobs only
	- $\rightarrow$  pro-jobs  $-h$ -help screen
- $\triangleright$  In addition SCONtrol, sinfo and smap give information about status of cluster
	- $\rightarrow$  scontrol show job  $\le$ jobID $>$  information about  $\le$ jobID $>$ job
	- $\triangleright$  scontrol show node <nodes list> information about nodes

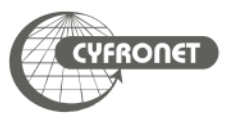

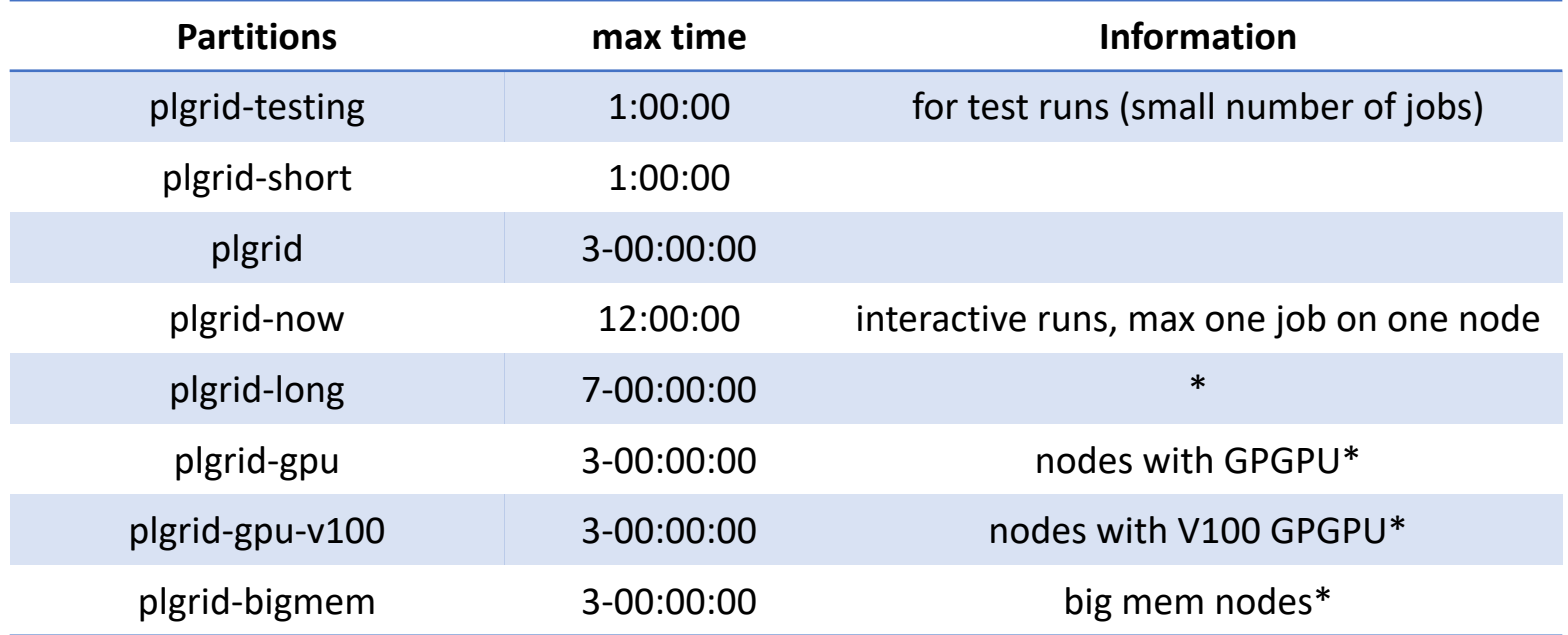

- $\triangleright$  In SLURM queues are called partitions
- $\rightarrow$  scontrol show partitions <patition\_name> -detailed information about partition
- $\triangleright$  Sinfo lists all available nodes in all partitions
	- $\frac{1}{2}$  sinfo  $-p$  <partition\_name> lists information only about partition
- $\triangleright$  default time in all  $p \lg r \, id*$  partitions is set to 15 minutes
	- \* partitions available after request

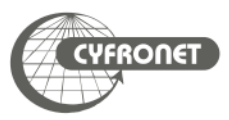

```
#!/bin/env bash
# Commands that will be run after start of the job
echo "Computation started on work node: "; hostname
module add plgrid/tools/python
./python-script.py > python.log
```
- $\triangleright$  SLURM options provide information about job requirements to queuing system. They could be
	- $\triangleright$  given in command line sbatch [SLURM options]
	- $\triangleright$  included in first lines of batch script with #SBATCH at start of line

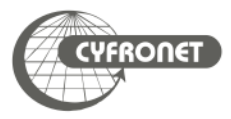

- $\triangleright$  sbatch command uses various options to provide queuing system with additional info about the job
	- $\rightarrow$  -p <partition>, --partition=<partition> defines partition
	- $\rightarrow$  -J <jobname>, --job-name=<jobname> give name to job
	- $\rightarrow$  -a, --array= $\leq$ indexes> submit a job array
	- $\rightarrow$  --mail-user=<user's e-mail> setting email for notifications
	- $-$ mail-type=<type> information when notifications should be send: at beginning (BEGIN), end (END) or execution error (FAIL)
	- $\rightarrow$  -A <grantID>, --account= <grantID> information about computational grant (if omitted job use default)
- $\triangleright$  When option  $-p$  is omitted job is queued into default partition (on Prometheus plgrid)

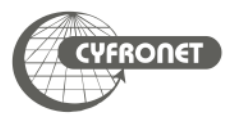

- $\triangleright$  There are several recourses available for job
	- $\rightarrow$  -t, --time=<time> total maximal execution wall time of job
	- $\rightarrow$  -N, --nodes=<nodes> amount of nodes allocated to job
	- $\rightarrow$  -n, --ntasks=<ntasks> amount of tasks invoked in whole job
	- >  $\rightarrow$  -ntasks-per-node=<ntasks> amount of tasks invoked on each node
	- > --cpus-per-task=<cores> amount of cores per each task (i.e. when using threads in OpenMP)
	- $\gamma$  --mem=<MB>amount of memory per node requested by job
	- $\rightarrow$  --mem-per-cpu=<MB> amount of memory per core requested by job
- <sup>Ø</sup> Parameter formats
	- > time format: "min", "min:sec", "hours:min:sec", "dayshours", "days-hours:min" and "days-hours:min:sec"
	- > memory: MB  $(=1024kB)$ , GB  $(=1, 024MB)$

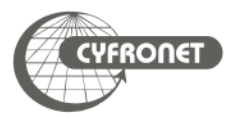

```
#SBATCH --job-name=serial.job
#SBATCH --nodes=1
#SBATCH --ntasks-per-node=1
#SBATCH --time=10:00#SBATCH --mem=24000
#SBATCH --partition=plgrid
#SBATCH --account=tutorial
module add plgrid/tools/intel
icc -xHost hello.c -o hello.x
./hello.x
```
- $\triangleright$  In SLURM job is sent to partition not to queue
	- flag- $p$  <partition\_name> or --partition <partition\_name>
	- $\triangleright$  partition for PLGrid users:  $plgrid*$

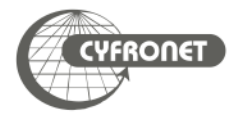

```
#SBATCH --job-name=parallel-srun
#SBATCH --nodes=2
#SBATCH --ntasks-per-node=2
#SBATCH --time=10:00#SBATCH --mem-per-cpu=1GB
#SBATCH --partition=plgrid
#SBATCH --account=tutorial
module add plgrid/tools/intel
icc -xHost hello.c -o hello.x
srun ./hello.x
```
- $\triangleright$  Srun inside batch job executes command . /hello.x on allocated resources according to requested --ntask or--nodes\*--ntasks-per-node flags
	- $\triangleright$  variable SLURM NTASKS holds information about number of tasks to be run
- $\triangleright$  each srun could request more than one core
	- <sup>Ø</sup> srun –nodes=x --ntasks=y --cpus-per-task=z …

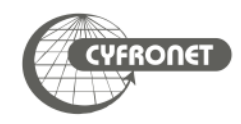

```
#SBATCH --job-name=parallel-openmp
#SBATCH –-nodes=1
#SBATCH --ntasks-per-node=1
#SBATCH --cpus-per-task=24
#SBATCH --time=10:00
#SBATCH --mem-per-cpu=2GB
#SBATCH --partition=plgrid
#SBATCH --account=tutorial
module add plgrid/tools/intel
```

```
icc -xHost –qopenmp hello.c -o hello.x
```
export OMP NUM THREADS=\$SLURM CPUS PER TASK

./hello.x

- $\triangleright$  When use OpenMP
	- $\rightarrow$  use  $-$ -cpus-per-task=<cores\_per\_job> and --nodes=1 for request of resources
	- <sup>Ø</sup> variable SLURM\_CPUS\_PER\_TASK holds information about number CPUs allocated to each task

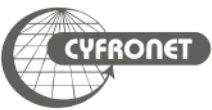

```
#SBATCH --job-name=distributed-mpi
#SBATCH --nodes=2
#SBATCH --ntasks-per-node=24
#SBATCH --time=10:00#SBATCH --mem-per-cpu=1GB
#SBATCH --partition=plgrid
#SBATCH --account=tutorial
module add plgrid/tools/impi
mpiicc -xHost hello.c -o hello.x
mpiexec -np $SLURM_NTASKS ./hello.x
```
- $\triangleright$  When software is parallelized using MPI
	- $\rightarrow$  use --ntasks-per-node=<cores per node and --nodes=<no\_of\_nodes> for request of resources
	- $\triangleright$  variable SLURM NTASKS holds information about number of tasks to be run

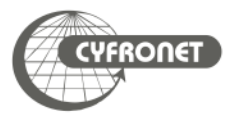

```
#SBATCH --nodes=2
#SBATCH --ntasks-per-node=4
#SBATCH --cpus-per-task=6
#SBATCH --time=10:00#SBATCH --mem-per-cpu=2GB
#SBATCH --partition=plgrid
#SBATCH --account=tutorial
module add plgrid/tools/impi
mpiicc -xHost -qopenmp hello.c -a hello.x
```
#SBATCH --job-name=mpi-openmp

```
export OMP_NUM_THREADS=$SLURM_CPUS_PER_TASK
```

```
mpiexec -np $SLURM_NTASKS ./hello.x
```
 $\triangleright$  When hybrid MPI/OpenMP

Ø

- <sup>Ø</sup> use --cpus-per-task=<cores\_per\_job> and \$SLURM\_CPUS\_PER\_TASK for distribution of threads
- use --ntasks-per-node=<cores per node> for request of MPI processes

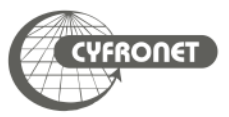

### Pro-Viz

- $\triangleright$  Pro-viz is a new service for users of Prometheus that allows running of software using: TurboVNC https://www.turbovnc.org.
- $\triangleright$  To run TurboVNC you have to install Java JRE x86.
- $\triangleright$  At first step user need to run pro-viz on the cluster. To use it you nee software module of pro-viz:

module load tools/pro-viz

```
pro-viz ...
        start [-n \text{ CORES} \mid -N \text{ NODES} \mid -p \text{ PARTITION} \mid -t \text{ TIME} \mid -AACCOUNT | -r RESERVATION | -g GPUS | -C constraints | -m EMAIL-ADDRESS
] - start a new batch session
        interactive [-p] PARTITION |-t TIME |-A ACCOUNT |-rRESERVATION \vert -g GPUS \vert -C constraints \vert - start a new interactive
session
        list - list all sessions
        attach JOBID - attach session to a working job with JOBID
        password JOBID - generate access token for session JOBID
        stop JOBID - terminate session JOBID
        killall - terminate all sessions
        help - duh
```
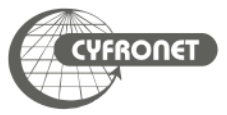

*In this tutorial will be presented running one job on cluster Prometheus with 1 full working node, 24CPU. To do this you need to run commands:* 

- $\triangleright$  module load tools/pro-viz
- $\triangleright$  pro-viz start  $-N$  1 -n 24 -p plgrid  $-A$  tutorial  $-t$  03:00:00
- $\triangleright$  pro-viz password JOBID

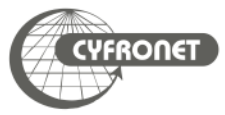

SLURM adds environmental variables which could ease performing computation

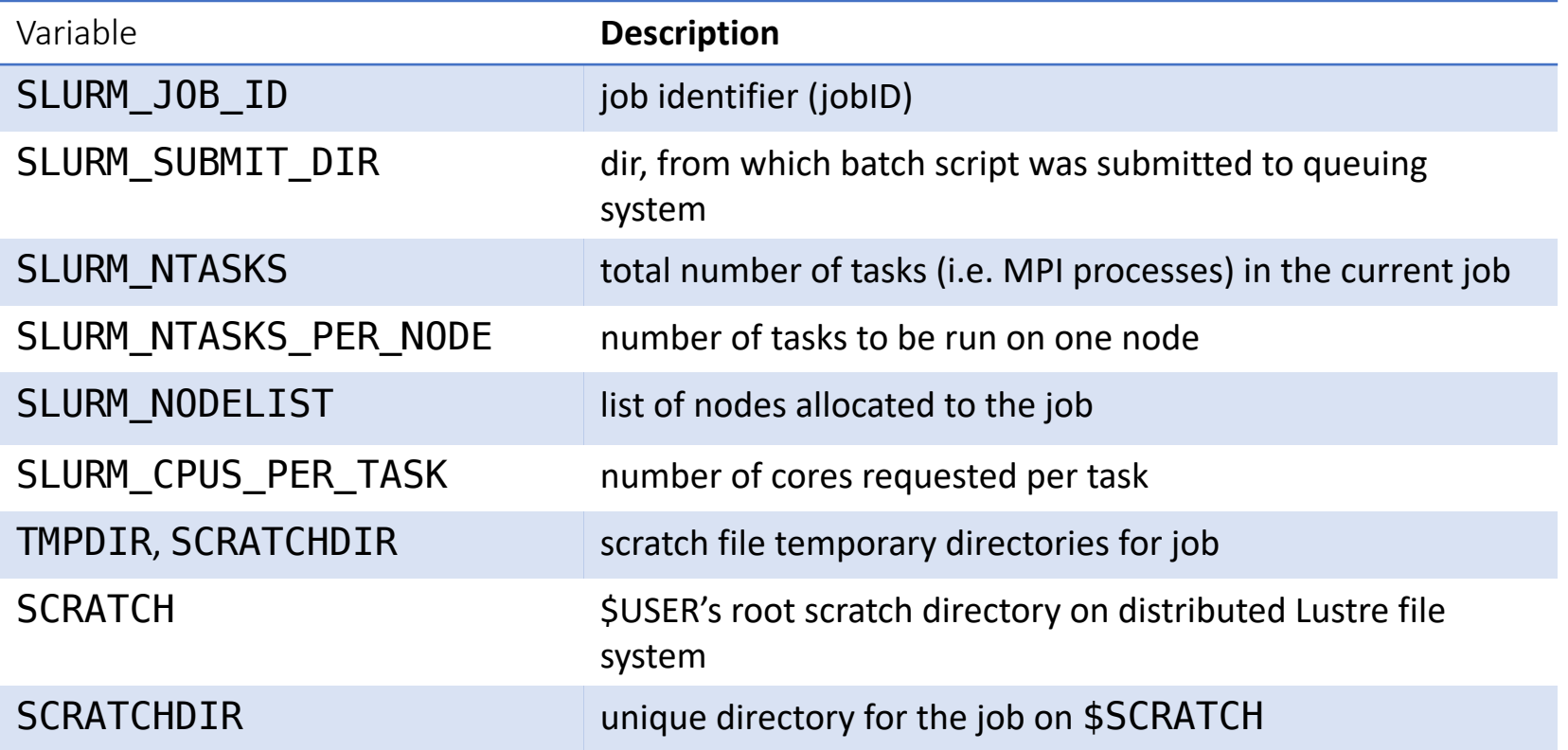

- <sup>Ø</sup> Environment variables can be used to control distribution of job
	- $\triangleright$  MPI jobs: SLURM NTASKS to run MPI processes (using  $Srun$ ) variable
	- OpenMP jobs: SLURM\_CPUS\_PER\_TASK to run proper number of threads
	- $\triangleright$  hybrid MPI/OpenMP jobs: combine SLURM NTASKS to run MPI processes and SLURM\_CPUS\_PER\_TASK to expand threads
- $\triangleright$  Interactive work on cluster should be done using interactive jobs trough srun command
	- $\ge$  srun -p plgrid -A <grant id> -n 1 --pty /bin/bash
- <sup>Ø</sup> User interface **must not be used** for computing
- $\triangleright$  High priority queue plgrid-now for interactive work
	- $\ge$  one job on one node up to 12:00:00
- $\geq$  To attach terminal to running batch job
- $\rightarrow$  srun  $-N1$  -n1  $--jobid$ = $$  --pty /bin/bash
- $\ge$  srun  $-N1$  -n1  $-$ jobid=<jobID>  $-w$  <nodeID>  $--$ pty /bin/bash
- sattach <jobid.stepid>
- $\triangleright$  Prometheus helper script SSh Slurm
	- > ssh slurm <jobid> <dest host> [command]

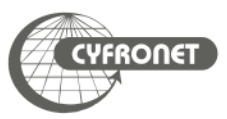

## hon

## plgrid/tools/python or plgrid/tools/python-intel

- Versions available at Prometheus cluster
	- $\triangleright$  GNU:
		- $\geq 2.7.14$ , 3.6.5
		- $\rightarrow$  plgrid/tools/python
	- $\triangleright$  Intel:
		- $\ge 2.7.12$ , 2.7.13, 2.7.14, 3.5.2, 3.5.3, 3.6.2, 3.6.5
		- $\rightarrow$  plgrid/tools/python-intel
	- $\geq$  Special modules for tensorflow, scipy, numpy, mpi4py
- **Usage** 
	- module add plgrid/tools/python/<version>
	- <sup>Ø</sup> module add plgrid/tools/python-intel/<version>
- $\triangleright$  Remarks
	- $\triangleright$  Build with MKL numerical libraries, support for GPGPU computing
	- <sup>Ø</sup> python-intel use conda package manager
- $\triangleright$  Usage restrictions
	- $\triangleright$  only SMP mode (up to 24 computing cores@Prometheus)
		- $\mu$  multi-node MPI only with libs such as py4mpi, dask i.e.

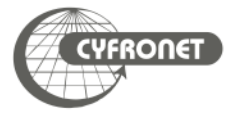

- $\geq$  On HPC clusters computations are executed on worker nodes
	- $\triangleright$  usually no GUI
	- $\triangleright$  usually behind firewall
- $\rightarrow$  Jupyter notebook/ Jupyterlab needs GUI in web browser
- $\triangleright$  Therefore there is a need to port tunnelling
	- $\triangleright$  First submit job which create jupyter notebook and tunnel from worker node to login node
	- $\triangleright$  Establish tunnel from your computer to login node of cluster
	- Open notebook in your favourite browser on your computer

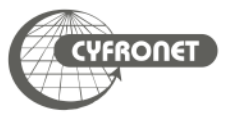

- $\triangleright$  SLURM job create
	- $\rightarrow$  jupyter notebook
	- $\triangleright$  tunnel from worker node to login node

```
#!/bin/bash
#SBATCH --partition plgrid-testing
```

```
## get tunneling info
XDG_RUNTIME_DIR=""
ipnport=$(shuf -i8000-9999 -n1)
ipnip=\frac{1}{2}(hostname -i)
user=$USER
```
module load plgrid/tools/python/3.6.5

## start an ipcluster instance and launch jupyter server jupyter-notebook --no-browser --port=\$ipnport --ip=\$ipnip pyton-notebook.slurm

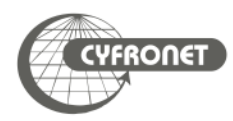

- $\rightarrow$  User has to create second tunnel form user's computer to login node of Prometheus (pro.cyfronet.pl)
	- <sup>Ø</sup> ssh -N -L <local-port>:<worker-node-ip>:<remote-port> plgusername@pro.cyfronet.pl
	- > info about tunnel details <local-port>, <worker-node-ip>, <remote-port> are in log file of SLURM job
	- $\geq$  plgusername user's logname
- $\triangleright$  After establishing both tunnels jupyter notebook is ready to start
	- $\rightarrow$  open webpage localhost: < local-port> in browser on your local clomputer
	- $\triangleright$  remember about token, which is listed in log file of SLURM job

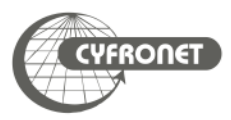

#### plgrid/apps/R

- $\triangleright$  Versions available at Prometheus cluster
	- $\geq 3.2.1, 3.4.3, 3.4.4, 3.5.1, 3.6.0$
- $\triangleright$  Usage
	- <sup>Ø</sup> module add plgrid/apps/r/<version>
	- $\triangleright$  R
- $\triangleright$  Remarks
	- $\triangleright$  big amount libraries installed
		- $\triangleright$  could be listed from R with function installed.packages()
- $\triangleright$  Usage restrictions
	- $\triangleright$  only SMP mode (up to 24 computing cores@Prometheus)
		- $\triangleright$  multi-node MPI only with libs such as Rmpi

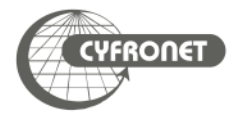

#### plgrid/tools/relion

- $\triangleright$  Versions available at Prometheus cluster
	- $>$  2.0.3, 2.1, 3.0.1, 3.0.4, 3.0.5, 3.0.6, 3.0.8, 3.1-beta
- $\triangleright$  Usage
	- <sup>Ø</sup> module add plgrid/tools/relion/<version>
	- $\triangleright$  relion
- $\triangleright$  Remarks
	- $\triangleright$  GUI and batch mode
	- $\triangleright$  For GUI use pro-viz to run it on computing node not at login node(s)
- $\triangleright$  Usage restrictions
	- <sup>Ø</sup> GUI **must not** be run on login node(s)

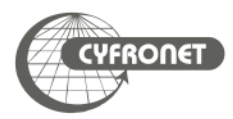

- $\triangleright$  Multiple jobs can be executed with identical parameters within one sbatch run as array jobs when  $-a$ ,  $-a$ rray= $\langle$ indexes $\rangle$  option used
	- $\ge$  sbatch  $-a$  n-m,k,l script.slurm (np. sbatch  $-a$  0-9 or sbatch  $-a$  2,4,7)
- $\triangleright$  All jobs within array have same value of SLURM\_SUBMIT\_DIR and SLURM\_ARRAY\_JOB\_ID variables, but have additional unique identifier SLURM ARRAY TASK ID (number of job in array)

```
#!/bin/env bash
#SBATCH -a 0-4, 9#SBATCH --time=5:00
OUTPUTDIR=$SLURM_SUBMIT_DIR/$SLURM_ARRAY_JOB_ID
mkdir -p $OUTPUTDIR
cd $TMPDIR
hostname > task.$SLURM_ARRAY_TASK_ID
mv task.$SLURM_ARRAY_TASK_ID $OUTPUTDIR
```
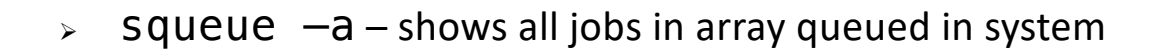

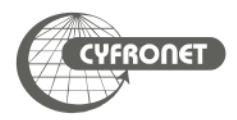

- $\geq$  Dependencies between jobs can be added through  $-\text{dependent}$ <dependency\_list> option
- $\triangleright$  Possible dependencies
	- $\rightarrow$  after: job\_id [: jobid...] job can begin execution after the specified jobs have begun execution
	- $\rightarrow$  afterany: job id [: jobid...] job can begin execution after the specified jobs have terminated
	- $\rightarrow$  afternotok: job\_id [: jobid...] job can begin execution after the specified jobs have terminated in some failed state
	- $\rightarrow$  afterok: job id [:jobid...] job can begin execution after the specified jobs have successfully executed
	- $\geq$  expand: job id resources allocated to this job should be used to expand the specified job
	- $\triangleright$  singleton job can begin execution after any previously launched jobs sharing the same job name and user have terminated

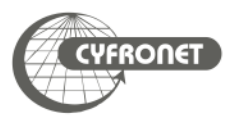

- $\triangleright$  GPGPUs are shown in SLURM queuing system as generic resources (GRES) with gpu identifier.
- $\triangleright$  To check where GPGPUs are available
	- $\frac{1}{2}$  sinfo -o '%P || %N || %G'
- $\rightarrow$  To request GPGPUs for a job  $-gres=gpu$  [: count ] has to be added to sbatch/srun command
	- $\ge$  srun -p plgrid-gpu -N 2 --ntasks-per-node=24 -n 48 -A <grant\_id> --gres=gpu[:count] --pty /bin/bash –l
	- $\rightarrow$  #SBATCH  $-\text{g}$ res=gpu[:count]
- $\triangleright$  GPGPUs are available only in  $plgrid-gpu$  partition

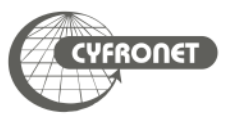

## SLURM scancel - [deleting jo](https://helpdesk.plgrid.pl/)bs

- $\triangleright$  scancel command is used to delete unwanted jobs from queuing system
	- $\geq$  scancel <JobID>
- $\triangleright$  Information about jobs which cannot be deleted using  $scance$ l should be sent to system administrators through
	- <sup>Ø</sup> Helpdesk PLGrid PL
		- <sup>Ø</sup> https://helpdesk.plgrid.pl
		- <sup>Ø</sup> helpdesk@plgrid.pl
	- > directly to system administrators prometheus@cyfronet.pl
- $\rightarrow$  pro-jobs and pro-jobs-history could be used to monitor efficiency of jobs
	- $\triangleright$  memory usage
	- $\triangleright$  CPU usage
- $\rightarrow$  pro-jobs running and queued jobs
- $\rightarrow$  pro-jobs-history historical data of completed jobs
- $\rightarrow$  pro-jobs\* usage
	- $\triangleright$  pro-jobs -N additional information about nodes of job(s)
	- $\triangleright$  pro-jobs  $-\nu$  more detailed information about job(s)
	- $\rightarrow$  pro-jobs -j (<jobID>) information only about job(s)
	- $\rightarrow$  pro-jobs  $-h$ -help screen
	- $\rightarrow$  pro-jobs-history  $-d$  <period> jobs completed in last <period> days

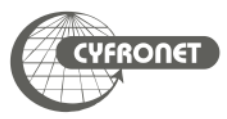

- <sup>Ø</sup> SLURM job batch script is always started in directory from which it was submitted to queuing system. Access to that directory is also possible with SLURM\_SUBMIT\_DIR
- $\triangleright$  All batch jobs have got file in which data from standard outputs (both standard output stream stdout and standard error stream stderr) is stored named slurm- <JobID>.out
	- $\triangleright$  those file should not be big (less than several MBs) and are stored in SLURM\_SUBMIT\_DIR
	- $\rightarrow$  -0, --output=<file> and -e, --error=<file> -options to redirect stdout and stderr
- $\triangleright$  When commands in SLURM script print big amount of data into output streams user should redirect that data to file(s)
	- <sup>Ø</sup> for standard output stream (*stdout*): command > file.out
	- <sup>Ø</sup> for standard error stream (*stderr*): command 2> file.err
	- $\epsilon$  for both streams to one file: command  $\delta$  file. log
- <sup>Ø</sup> \$HOME and \$PLG\_GROUPS\_STORAGE **must not be used** for heavy I/O computations

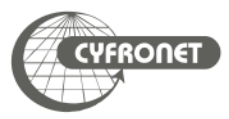

#### Best practices 50

- $\triangleright$  During batch job submission user should always
	- $\triangleright$  specify maximal time of job execution (parameter  $t/t$  ime)
	- $\ge$  specify maximal RAM amount needed by job through mem (or mem-per-cpu)
	- $\triangleright$  enable checkpoints
	- $\triangleright$  for parallel computations use all cores on nodes when possible
	- $\triangleright$  when big amount of data is used in computation always use \$SCRATCH for files
	- $\triangleright$  when big amount of data is going to be passed to standard output streams redirect it to files and use \$SCRATCH
	- $\triangleright$  load runtime environment of software via module command in batch script
	- $\triangleright$  do not load software modules in scripts loaded at user's login (i.e., bashrc)

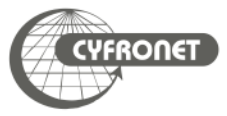

## Computational grants

- **Dbtained through PLGrid Portal https://bazaar.plgrid.pl/** 
	- distinct grants for GPGPU
- **Commands** 
	- $\ge$  plg-show-grants (pro-show-grants)
	- <sup>Ø</sup> plg-show-grant-details <account> (pro-show-grantdetails <account>)
	- <sup>Ø</sup> plg-show-default-grant (pro-show-default-grant)
- Accounting portal https://accounting.plgrid.pl/

## $\triangleright$  MEMFS

- $\geq -C$  memfs
- $\triangleright$  \$MEMFS
- $\triangleright$  use memory as filesystem (120GB max)
	- $\triangleright$  Accessible only within node
- $\triangleright$  available during JOB and lost after it finishes

## ØLOCALFS

- $\blacktriangleright$ -C localfs
- Ø\$SCRATCH\_LOCAL
- $\triangleright$  use file as filesystem (512GB per node)
- $\triangleright$  Each node has its own file! (not a shared filesystem)
	- $\triangleright$  Accessible only within node
- $\triangleright$  Available during JOB and lost after it is finished

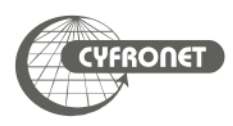

## MPI vs OpenMP

## ➢OpenMP

- ➢API for writing shared-memory software
- $\triangleright$ Shared memory in threads
- $\triangleright$  Requires support in compiler (-qopenmp, -fopenmp)

## $>MPI$

- $\triangleright$  Message Passing Interface (send, receive, broadcast)
- $\triangleright$  Every process has its own isolated memory space
- $\blacktriangleright$  Can use more than one machine via interconnect (eth, openid)

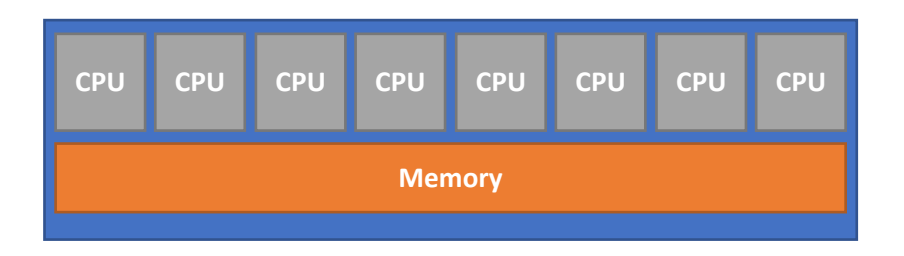

SMP

## **Cluster**

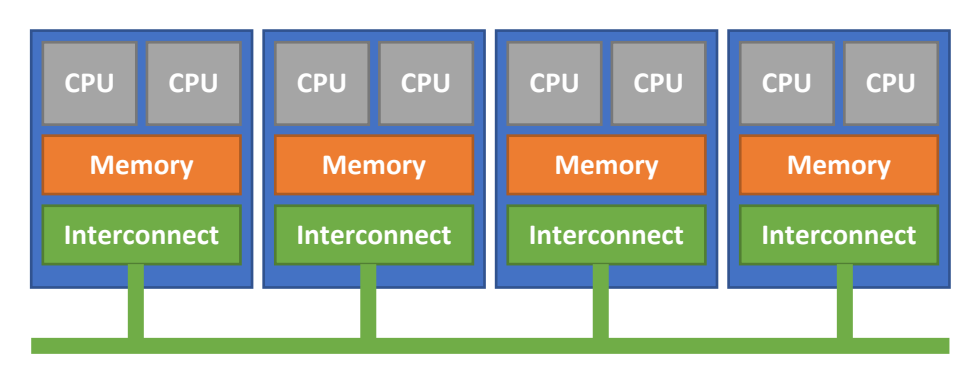

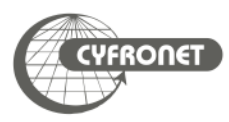

- $\triangleright$  In Python you can easily manage your python modules via  $\pi$  (pip3)
	- $\triangleright$  pip list
	- $\triangleright$  pip search numpy
	- $\triangleright$  pip install numpy
	- $\triangleright$  pip install -U numpy
	- $\triangleright$  pip install -u numpy==1.10.1
- $\triangleright$  The problem is when you need more than one environment
- $\triangleright$  Solution is virtualenv
	- $\triangleright$  virtualenv --system-site-packages my new env
	- $\triangleright$  source my new env/bin/activate
	- $\triangleright$  pip install  $-U$  whatever you want
	- $\triangleright$  deactivate
- $\triangleright$  One directory for each environment clean project management

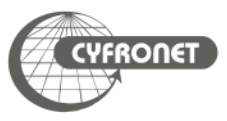

- $\triangleright$  Create directory for modules, eg. \$PLG GROUPS STORAGE/your-teamname/modules
- $\triangleright$  Create there subdirs for modules, eg. app/name
- $\triangleright$  Create Lua file for Imod, eg. 1.0. lua

```
local pkgName = myModuleName()
local fullVersion = myModuleVersion()
whatis("Name: "..pkgName)
whatis("Version "..fullVersion)
whatis("Description: Abaqus")
local APPDIR = '/net/software/local/abaqus/2017'
depends on('plgrid/tools/intel/18.0.0')
prepend_path('PATH', APPDIR .. '/bin')
prepend_path('LD_LIBRARY_PATH', APPDIR .. '/lib')
```
- Ø Set path for new module: module use \$PLG\_GROUPS\_STORAGE/your-teamname/modules
- $\triangleright$  Load module with: module load app/name/1.0

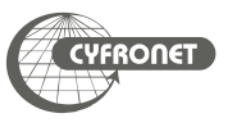

**PLGrid Infrastructure**

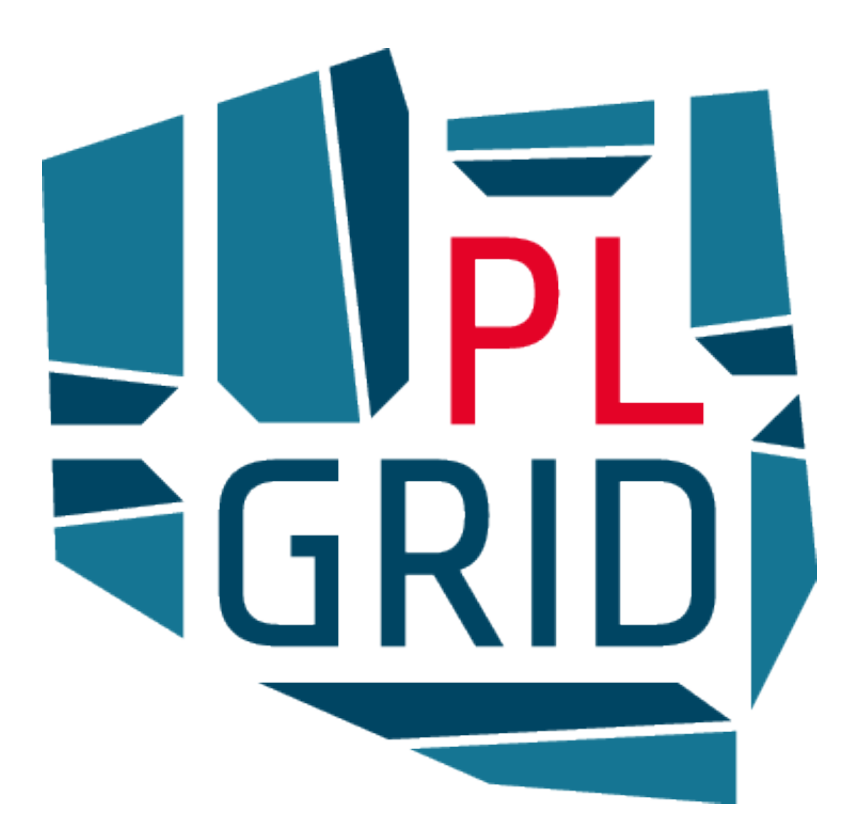

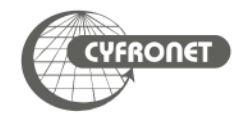

## PLGrid 57

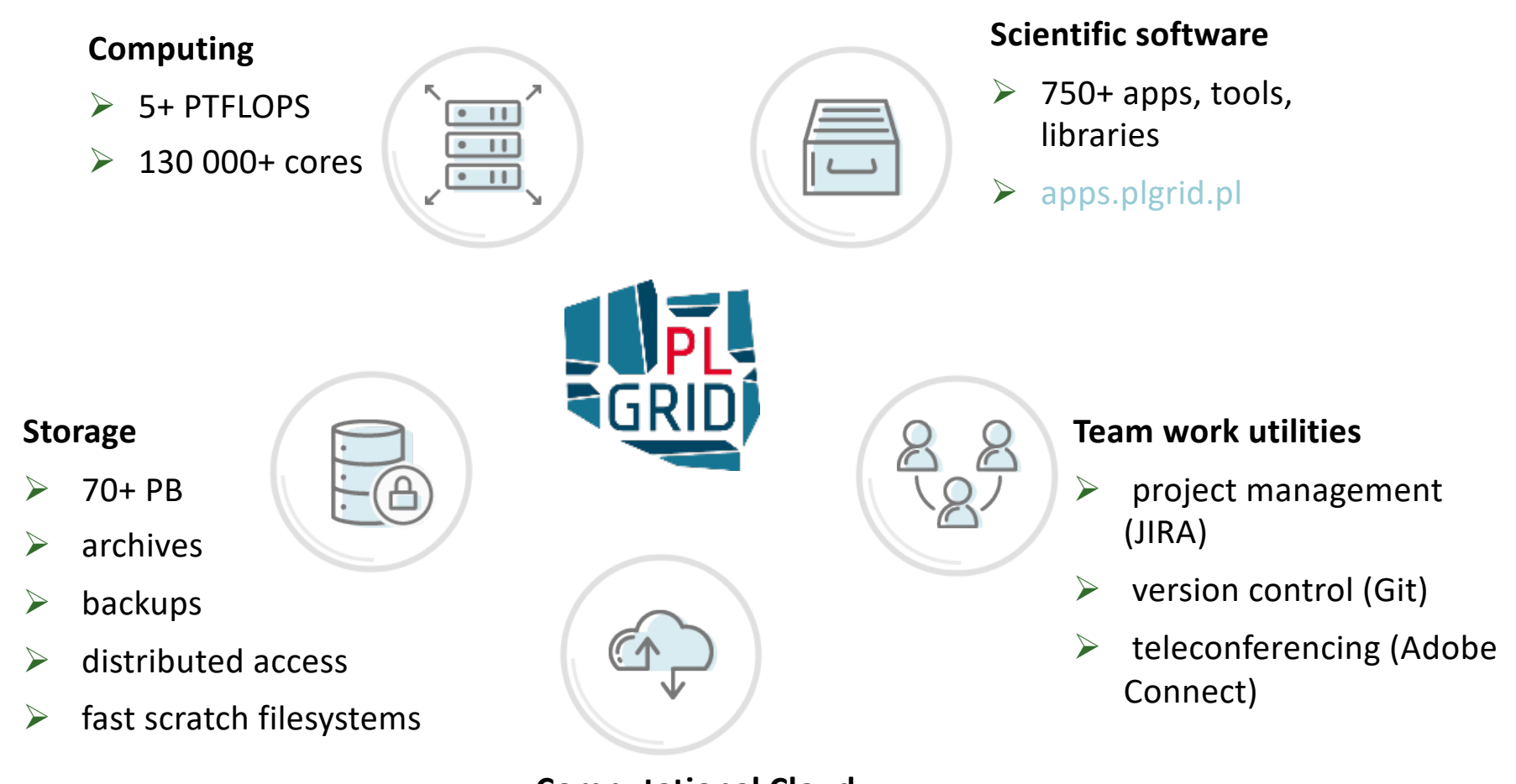

- **Computational Cloud**
- $\triangleright$  PaaS based on OpenStack

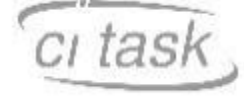

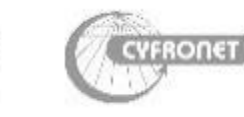

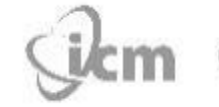

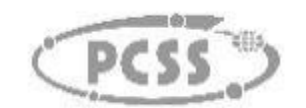

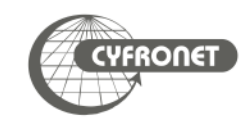

## PLGrid - computational infrastructure for science

- $\triangleright$  The PLGrid Infrastructure is available free of charge for Polish researchers and all those engaged in scientific activities in Poland
- $\triangleright$  On-line registration through PLGrid Users' Portal portal.plgrid.pl
- User verification based on Polish Science Database www.nauka-polska.pl

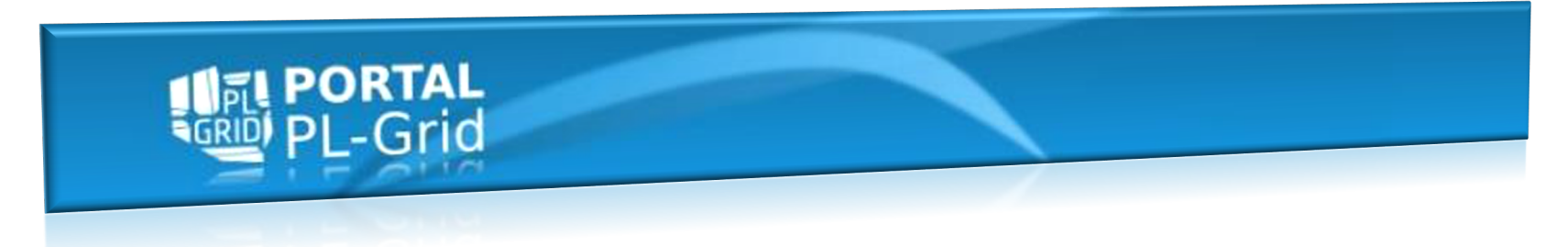

On PLGrid Users Portal user can

- $\epsilon$  apply for access to tools and services
- $\epsilon$  monitor utilization of resources
- $\triangleright$  manage their computational grants and grid certificates

Access to all PLGrid resources through **one account** and **one passphrase** (or grid certificate)

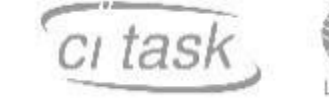

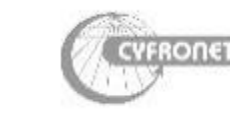

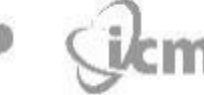

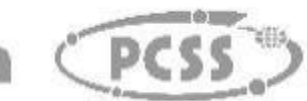

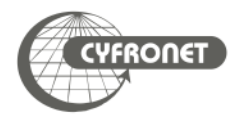

# **PRACE | members**

#### **Hosting Members**

- ▶ France
- ▶ Germany
- **Italy**
- **Spain**
- ▶ Switzerland

#### **General Partners** (PRACE 2)

- ▶ Belgium
- ▶ Bulgaria
- **Cyprus**
- **Czech Republic**
- ▶ Denmark
- ▶ Finland ▶ Greece
- **Hungary**
- ▶ Ireland
- ▶ Israel

▶ Luxembourg

 $\frac{2\pi i}{\pi}$ 

**JORWAY** 

**GERMANY** 

**CZECH** 

BELGIÙM<br>LUXÈMBURG

**SWITZERLA** FRANCE

POLAND

**ISRAEL** 

▶ Netherlands

#### **Norway**

- ▶ Poland
- **Portugal**
- ▶ Slovakia
- Slovenia
- **Sweden**
- **Turkey**
- ▶ United Kingdom Observers

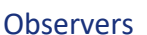

- **Croatia**
- **Romania**

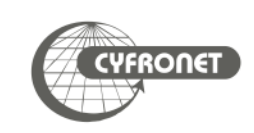

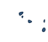

# **PRACE | what we do**

- ▶ Open access to world-class HPC systems to EU scientists and researchers
- ▶ Variety of architectures to support the different scientific communities
- ▶ High standards in computational science and engineering
- Peer Review at European level to foster scientific excellence
- Robust and persistent funding scheme for HPC supported by national governments and European Commission (EC)
- ▶ Support the development of intellectual property rights (IPR) in Europe by working with industry and public services
- Collaborate with European HPC industrial users and suppliers

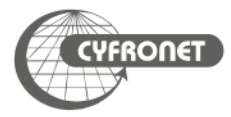

# PRACE | Tier-0 Systems

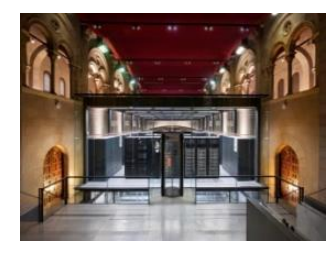

**MareNostrum**: IBM BSC, Barcelona, Spain #29 Top 500

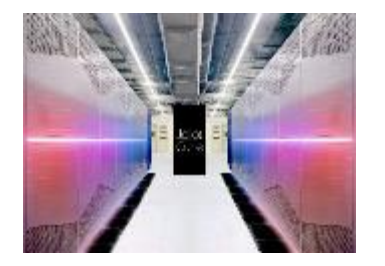

**Joliot Curie**: BULL Sequana X1000 GENCI/CEA, Bruyères-le-Châtel, France #47 Top 500

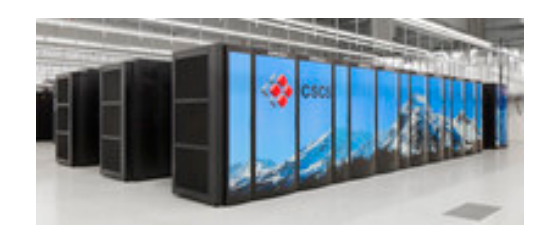

**Piz Daint**: Cray XC50 CSCS, Lugano, Switzerland #6 Top 500

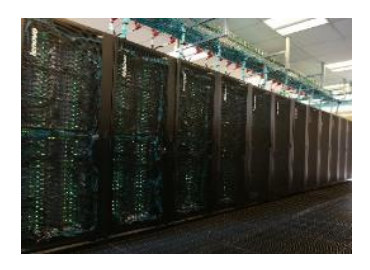

**MARCONI:** Lenovo CINECA, Bologna, Italy #21 Top 500

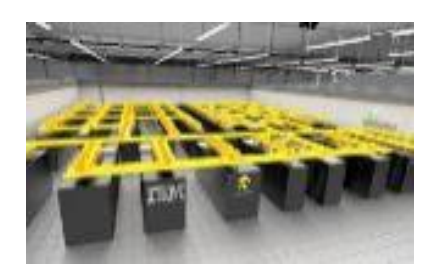

**SuperMUC-NG:** Lenovo ThinkSystem GAUSS @ LRZ, Garching, Germany #9 Top 500

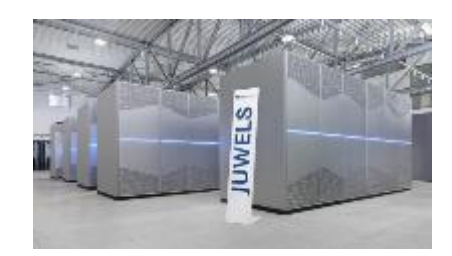

**JUWELS:** BULL Sequana X1000 GAUSS @ FZJ, Jülich, Germany #30 Top 500

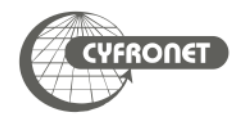

## PRACE | Tier-1 Systems

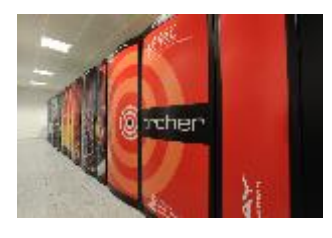

**ARCHER**: Cray XC30 EPCC, Edinburgh, UK #252 Top 500

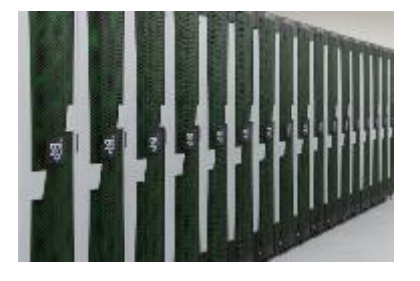

IT4I, Ostrava, Czech Republic #282 Top 500

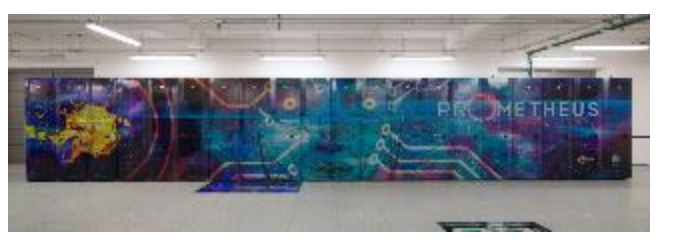

**Prometheus**: HPE Apollo 8000 ACC Cyfronet AGH-UST, Krakow, Poland #174 Top 500

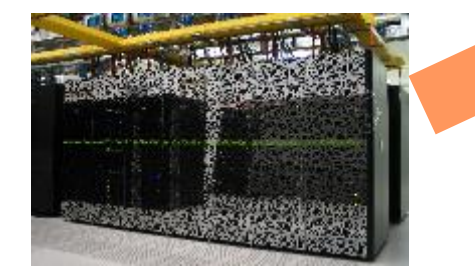

**Salomon**: SGI ICE X<br>
SURFSara, Amsterdam, The CSC, Espoo, Finland CSC, Espoo, Finland **Cartesius:** Bull Bullx B720/B710 **Netherlands** #455 Top 500

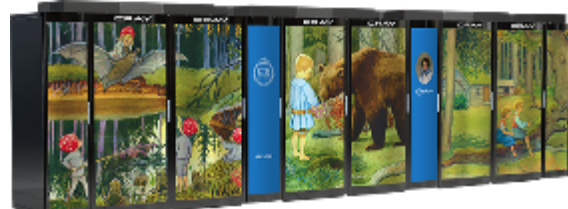

**Beskow:** Cray XC40 KTH, Stockholm, Sweden #151 Top 500

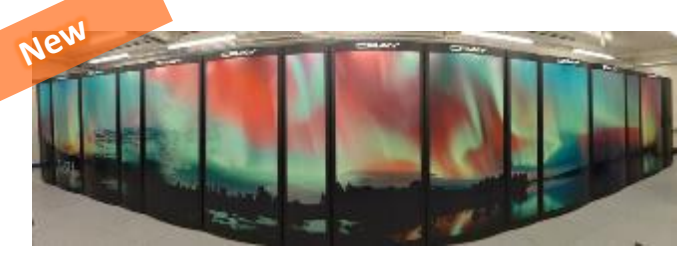

**Puhti:** BullSequana X400

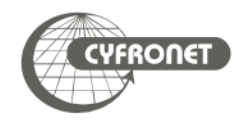

# PRACE | project access

Free-of-charge required to publish results at the end of the award period

Preparatory Access (2 to 6 months)

Project Access (12, 24 or 36 months)

SHAPE Programme (2 to 6 months)

**Criterion: Scientific Excellence Assessed by an improved review process**

Distributed European Computing Initiative (Tier-1 12 months)

www.prace-ri.eu/call-announcements/

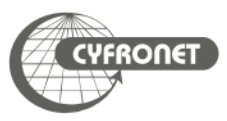

# PRACE | project access

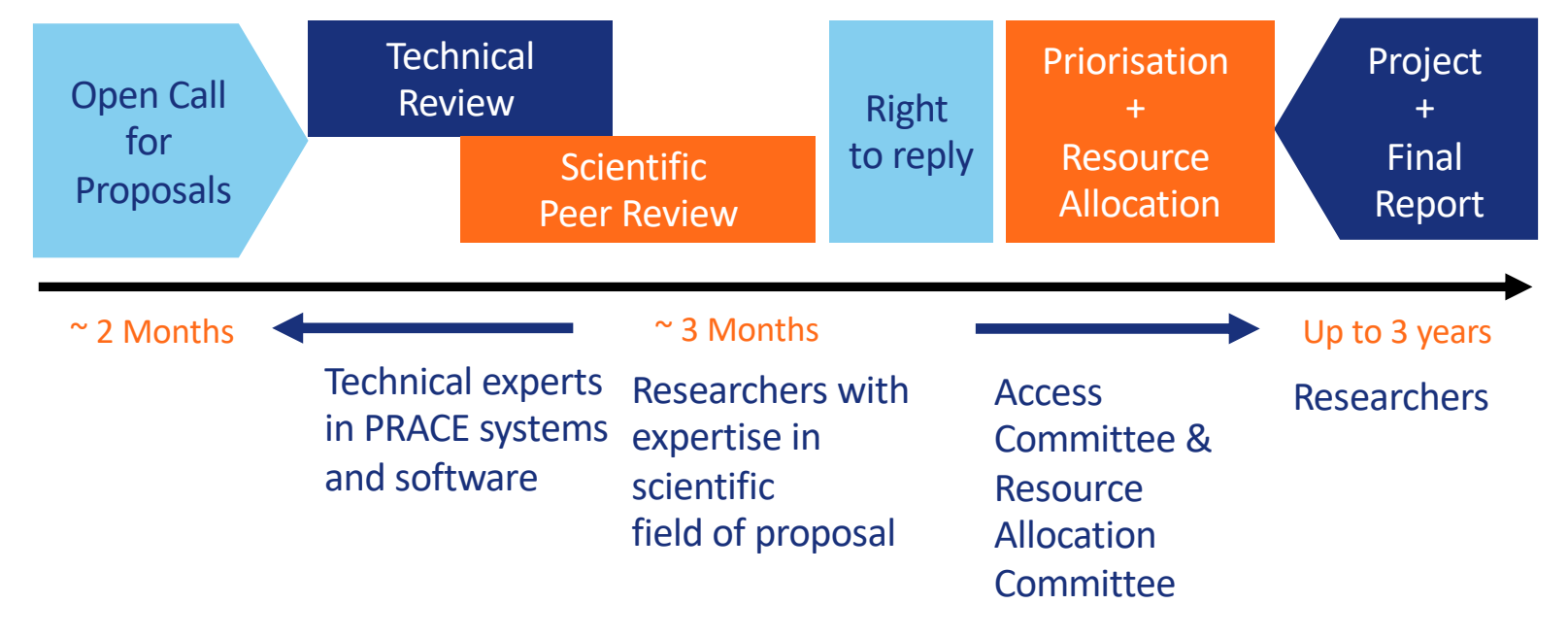

http://www.prace-ri.eu/prace-project-access/

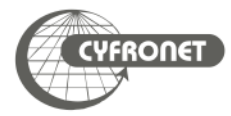

# PRACE | project access

- ▶ 20<sup>th</sup> Call for Proposals for Project Access
	- ▶ Opening of the call: 20 September 2019
	- Closing of the call: 29 October 2019, 10:00 CET
	- ▶ Allocation period for awarded proposals: April 2020 March 2021
	- ▶ Type of Access: Project Access and Multi-Year Project Access
- ▶ Applications for Project Access must use codes that have been previously tested and
	- demonstrate high scalability and optimisation to multi-core architectures
	- demonstrate a requirement for ensemble simulations that need a very large amount of CPU/GPU

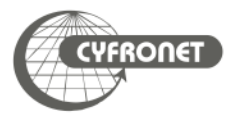

# PRACE | preparatory access

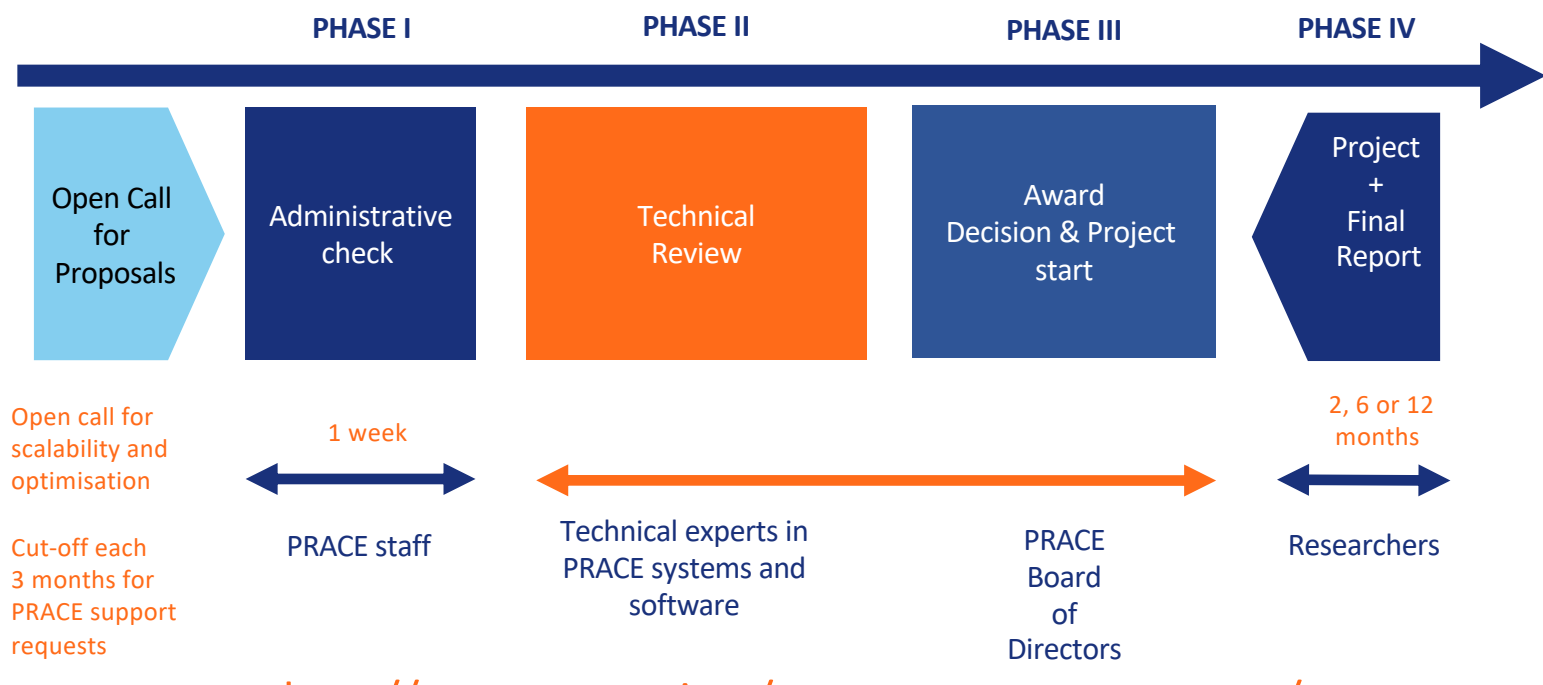

http://www.prace-ri.eu/prace-preparatory-access/

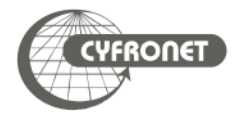

# PRACE | Distributed European Computing Initiative

- $\triangleright$  15<sup>th</sup> Call for Proposals for DECI (Tier-1)
	- ▶ Opening of the call: 15 January 2019
	- ▶ Closing of the call: 28 February 2019, 17:00 UTC
	- Allocation period for awarded proposals: June  $2019 -$  May 2020
	- ▶ Type of Access: DECI (Tier-1)
- ▶ Applications for DECI:
	- projects requiring access to Tier-1 resources that are not currently available in PI's own country or for international collaborations
	- individual projects limited to around 5 million machine hours (2.5 million machine hours in average)

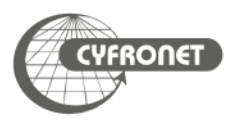

# PRACE | Training and Outreach activities

provide a sustained, high-quality training and education service for the European HPC community

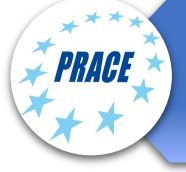

6 PRACE Advanced Training Centres (PATCs) and 4 Training Centres (PTCs)

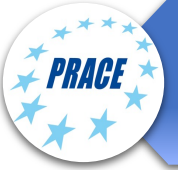

PRACE training events: Seasonal Schools, International HPC Summer School, Ondemand training events

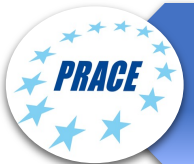

Summer of HPC (programme for undergraduate and postgraduate students)

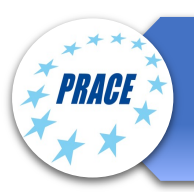

PRACE Training and Events portal

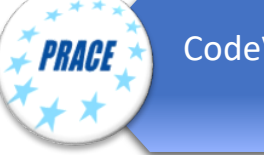

CodeVault, Massive Open Online Courses (MOOCs)

#### Training topics

Different levels of training

- Basic, intermediate, advance High performance computing
- Parallel programming
- **Accelerators**
- Performance optimization

Domain-specific topics

- Simulation software
- **Visualization**
- Data intensive computing

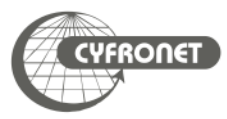

# PRACE | Training and Events Portal

- ► www.training.prace-ri.eu
- ► Single hub for the PRACE training events, training material and tutorials
- ► PATC Programme 2019-2020
	- ► 79 courses, 215 training days
	- ► New courses on forward-looking topics
	- ► New hardware and programming paradigms
	- ► Data science
	- ► Collaboration with CoEs on several courses

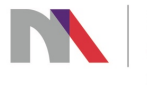

**Ministry of Science** and Higher Education Republic of Poland

"Prace realizowane przy wsparciu Ministerstwa Nauki i Szkolnictwa Wyższego, decyzja nr DIR/WK/2016/18"

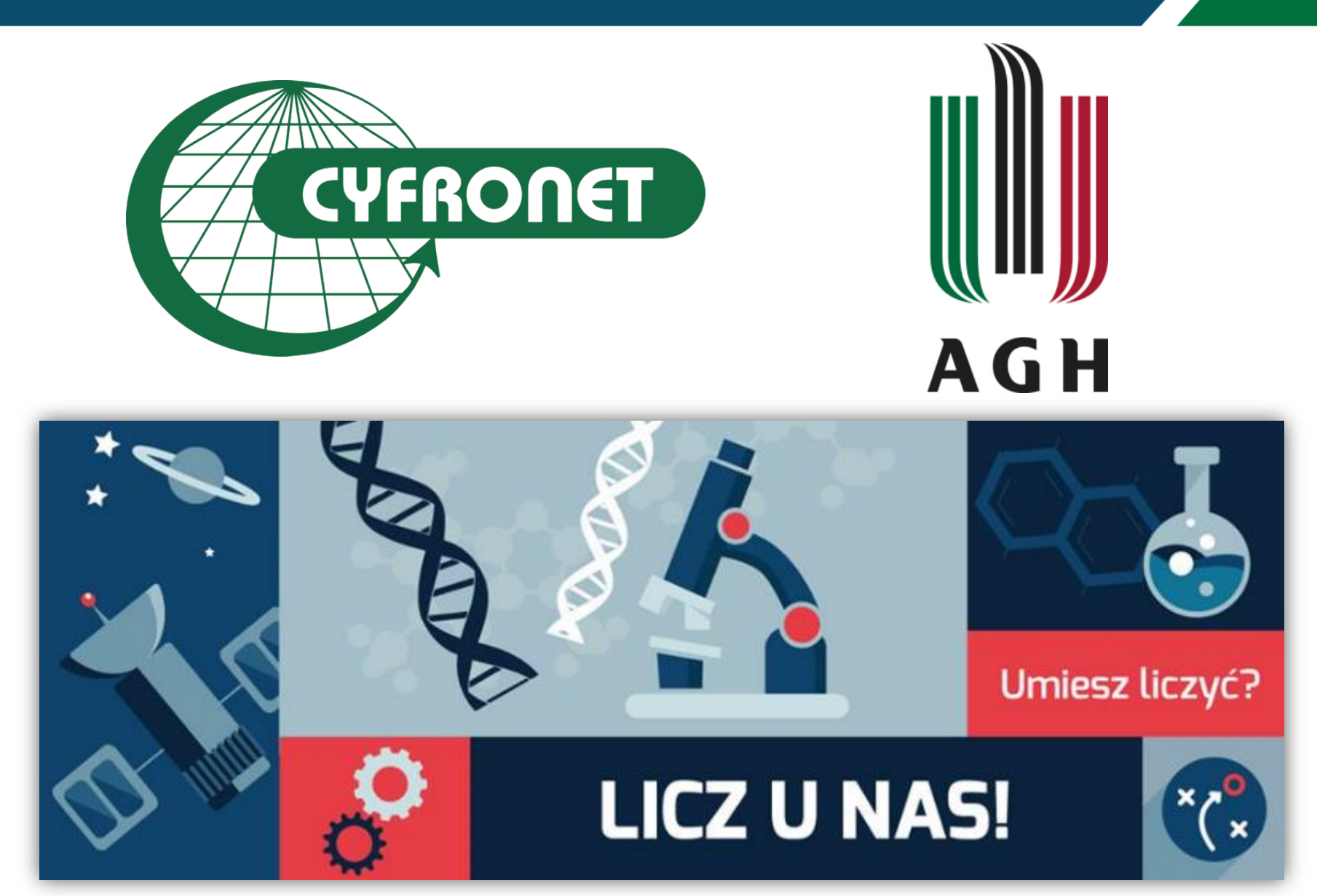

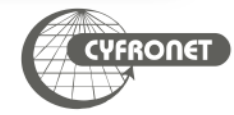